**Paper TF12-2012**

# **Atypical Applications of Proc Transpose**

John King, Ouachita Clinical Data Services Inc., Hopper, AR

### **ABSTRACT**

Did you know that PROC TRANSPOSE can be used to verify the existence of variables in a SAS® data set? It can process a list of variable name(s) or a "SAS Variable List" or a combination of the two. You can also check if the variables in a list are numeric or character. Using the return code from PROC TRANSPOSE a program can branch based on success or failure of PROC TRANSPOSE. Did you know you can use PROC TRANSPOSE and a data step to determine if a list of variables is in one variable list but not another? This paper shows how to accomplish these tasks and other atypical uses of PROC TRANSPOSE.

### **INTRODUCTION**

Most often PROC TRANSPOSE is used to transpose the data contained in a SAS data set, in order to create more rows of data from variables or to create variables from observations. Creating variables from observations using metadata to derive the variable name is a unique feature of PROC TRANSPOSE that is not available in the data step. PROC TRANSPOSE can also create an extremely useful data set when it is asked to transpose variables when there are zero observations to transpose. The TRANSPOSE of zero observation produces a data with one observation for each variable listed in the VAR statement or for all numeric variables if no VAR statement is used.

### **CREATE A DATA SET OF ALL VARIABLE NAMES AND LABELS.**

```
proc transpose
       data=sashelp.heart(obs=0) 
       out=heartVars;
    var _all_;
    run;
```
When a data set with zero observations is transposed PROC TRANSPOSE simply creates a data set of variable names and labels. Most usually a VAR statement is included to specify which variables are transposed and

the order in the output dataset. This technique will be modified slightly in the next few examples and hopefully it will become clear how useful this simple PROC step can be.

<span id="page-0-1"></span>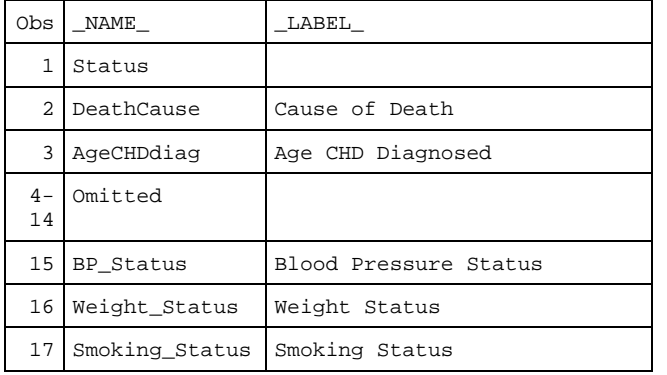

[PROC TRANSPOSE](#page-0-0) has created data HEARTVARS with one observation for each variable name listed in the VAR statement. If a variable name is listed more than once there will be an observation for each time the variable is listed. The order of the variables in the data reflects the order of the variable in the VAR statement. The data will have at least one variable named by the PROC TRANSPOSE NAME= option. The default name is **NAME**. If at least one of the

variables also has a label the variable named by the PROC TRANSPOSE LABEL= option. The default label is LABEL.

**data** heartVars(index=(\_name\_ \_order )); set heartVars; \_ORDER\_ + **1**; **run**;

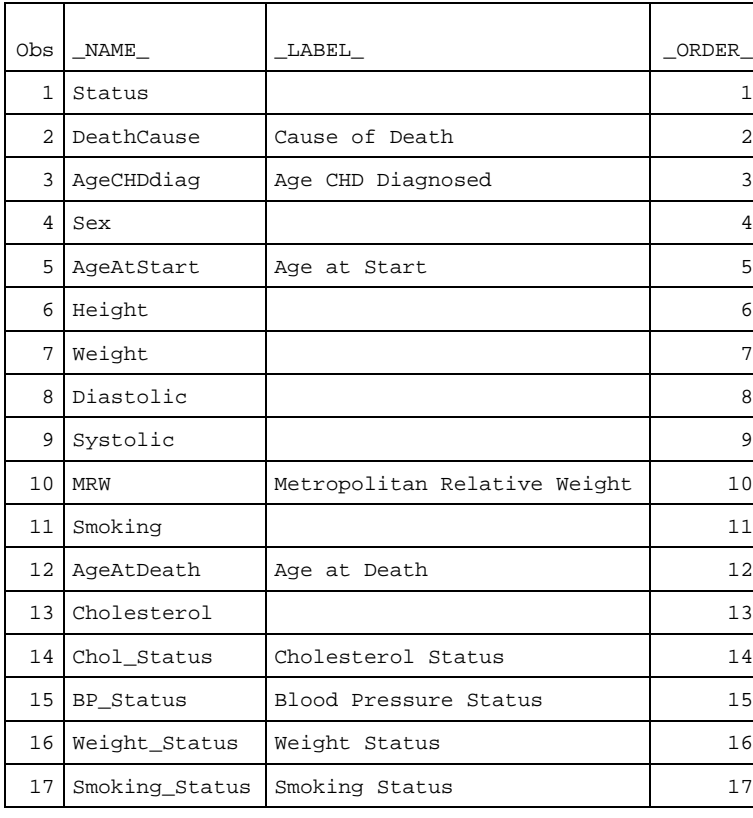

We can increase the usefulness of this by making it into and index lookup table by adding an index variable and indexing the table on NAME and the new index variable.

> With the addition variable \_ORDER\_ and indexing the data on both NAME and \_ORDER\_ data HEARTVARS becomes a lookup table that can be used to lookup a variable's position in the variable list or to lookup a variable name base on position in the list. I have used this technique in programs like that described i[n Summary](http://www.lexjansen.com/mwsug/2011/pharma/MWSUG-2011-PH02.pdf)  [Statistics in Rows.](http://www.lexjansen.com/mwsug/2011/pharma/MWSUG-2011-PH02.pdf) Summary statistics in rows generates summaries of continuous and/or categorical variables in a stacked table with treatment as column a grouping, the typical demography table in most clinical trials. In this application the variable names passed to the program to be summarized later become values of a grouping variable. The program uses the indexed data set as a lookup table

to lookup each variable's LABEL to create a row label variable in the table. The program also uses the order variable to determine the final sort order for the variables in the summary table.

#### **DO VARIABLES EXIST?**

```
%macro main(data=,var=);
    Proc transpose
          data=&data(obs=0) 
          out=&sysmacroname._varlist;
       var &var;
       run;
    %put NOTE: SYSERR=&SYSERR;
    %if &syserr gt 0 %then %do;
       %put %str(ERR)OR: Macro &sysmacroname 
ending due to errors;
       %return;
       %end;
    proc print data=&sysmacroname._varlist;
       run;
    %mend main;
```
Imagine a program that accepts a variable list and data set name, parameters DATA= and VAR=, as input and it is desired to expand the variable list and check that all names exist in the input data. If a variable named in the list is not found PROC TRANSPOSE will produce an ERROR: and set the automatic variable SYSERR to a value greater than 0. The program can than then test SYSERR in this case using a macro

%IF statement and take an action deemed appropriate. In this example an error message is printed and the macro executes the %RETURN statement ending macro execution.

```
144 %main(DATA=sashelp.heart,var=AGE: SEX BMI);
ERROR: Variable BMI not found.
NOTE: The SAS System stopped processing this step because of errors.
WARNING: The data set WORK.MAIN VARLIST may be incomplete. When this step was stopped there were
0 observations and 0 variables.
WARNING: Data set WORK.MAIN_VARLIST was not replaced because this step was stopped.
NOTE: SYSERR=3000
ERROR: Macro MAIN ending due to errors
```
Also note that PROC TRANSPOSE prints an error message to indicate which variable(s) are not found. When the step is successful a data set of variable names is created. "SAS Variable Lists" e.g. "AGE:" are expanded and the variables are ordered in the same order they are specified on the VAR statement. "SAS Variable List" expansion is and import feature of the technique, letting SAS handle the details makes it easy.

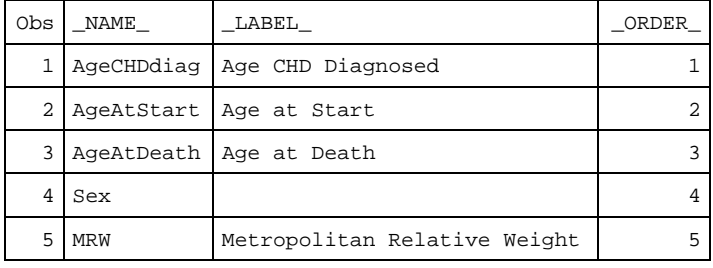

When the TRANSPOSE is successful and the data VARLIST is created a data can be used to add an indexing variable ORDER and the data can be index by \_NAME\_ and \_ORDER\_ transforming the data set into a very useful data object, an indexed lookup table.

#### **IS THE LIST OF VARIABLES A SPECIFIC DATA TYPE?**

```
%macro main(data=,var=);
   Proc transpose
          data=&data(obs=0 keep=_NUMERIC_) 
          out=&sysmacroname._varlist;
       var &var;
       run;
    %put NOTE: SYSERR=&SYSERR;
    %if &syserr gt 0 %then %do;
       %put %str(ERR)OR: Variables listed as not 
found are not numeric or do not exist.;
       %put %str(ERR)OR: Macro &sysmacroname 
ending due to errors;
       %return;
       %end;
   proc sql noprint;
      select NAME into :var separated by ' '
         from &sysmacroname. varlist;
       quit;
       run;
    %put NOTE: VAR=&var;
    proc summary data=&data;
       var &var;
       output out=&sysmacroname._summary;
       run;
    proc print;
       run; 
    %mend main;
```
<span id="page-3-0"></span>Expanding the test for existence we can use a similar technique to test that lists of variables not only exist but are of a specific type. Consider a macro designed to accept input where a list of variables is to be process and the data type must be numeric. Here a KEEP=\_NUMERIC data set option is added to limit the variables processed to numeric variables only. Now the test for existence also includes a test for type. If a character variable is included in the list PROC TRANSPOSE ends with an error indicating the variable does not exist, because it was not kept. The test is now a test for both existence and type.

789 %main(DATA=sashelp.heart,var=AGE: SEX MRW); MPRINT(MAIN): Proc transpose data=sashelp.heart(obs=0 keep= NUMERIC ) out=MAIN varlist; ERROR: Variable SEX not found. MPRINT(MAIN): var AGE: SEX MRW; MPRINT(MAIN): run; NOTE: The SAS System stopped processing this step because of errors. WARNING: The data set WORK.MAIN\_VARLIST may be incomplete. When this step was stopped there were 0 observations and 0 variables. WARNING: Data set WORK. MAIN VARLIST was not replaced because this step was stopped. NOTE: SYSERR=3000 ERROR: Variables listed as not found are not numeric or do not exist. ERROR: Macro MAIN ending due to errors.

Above the SAS log reveals that the variable SEX is not found in SASHELP.HEART when only numeric variables are included for processing. The macro prints a message and stops execution.

### **EXPAND A VARIABLE LIST INTO A DELIMITED LIST.**

It is often helpful to expand a variable list, especially when it contains "SAS Variable Lists", into a list of individually specified variables. This would be useful in a macro that accepts "SAS Variable Lists" and to insure correct processing later on when the list is expanded into individual variable names. Another reason might be to normalize the variable names with respect to case, e.g. when a variable specified as "SEX" is actually "Sex" in the data set and it is desired to retrieve the "correct" spelling. There are also SAS PROCS that do not accept a "SAS Variable List" as input and the list must be expanded into individual names.

```
 proc sql noprint;
    select _NAME_ into :var separated by ' '
       from &sysmacroname._varlist;
    quit;
    run;
 %put NOTE: VAR=&var;
```
The previous example includes PROC SQL to write the values of \_NAME\_ into macro variable VAR separated by a single space. This technique will suffice for most reasonable sized

problems. In the example PROC TRANSPOSE expands the variable list "AGE:" into individual names

#### when the macro is called and the list of variables all exist and are numeric the log looks like the following. 790 %main(DATA=sashelp.heart,var=AGE: MRW); MPRINT(MAIN): Proc transpose data=sashelp.heart(obs=0 keep= NUMERIC ) out=MAIN varlist; MPRINT(MAIN): var AGE: MRW; MPRINT(MAIN): run; NOTE: There were 0 observations read from the data set SASHELP.HEART. NOTE: The data set WORK.MAIN VARLIST has 4 observations and 2 variables. NOTE: SYSERR=0 MPRINT(MAIN): proc sql noprint; MPRINT(MAIN): select \_NAME\_ into :var separated by ' ' from MAIN\_varlist; MPRINT(MAIN): quit; MPRINT(MAIN): run; NOTE: VAR=AgeCHDdiag AgeAtStart AgeAtDeath MRW MPRINT(MAIN): proc summary data=sashelp.heart;<br>MPRINT(MAIN): var AgeCHDdiag AgeAtStart /<br>MPRINT(MAIN): output out=MAIN\_summary; var AgeCHDdiag AgeAtStart AgeAtDeath MRW; output out=MAIN summary; MPRINT(MAIN): run; NOTE: There were 5209 observations read from the data set SASHELP.HEART. NOTE: The data set WORK.MAIN SUMMARY has 5 observations and 7 variables. MPRINT(MAIN): proc print; MPRINT(MAIN): run; NOTE: There were 5 observations read from the data set WORK.MAIN\_SUMMARY. Notice that the "SAS Variable List" AGE: is expanded into [AgeCHDdiag AgeAtStart AgeAtDeath](#page-4-0) the entire

<span id="page-4-0"></span>list being printed on the SAS LOG and used in the VAR statement for PROC SUMMARY. Processing the data from the data set created by PROC TRANSPOSE can be used to produce a more complicated list than blank delimited. For example the values of NAME can be quote and the list can be delimited with a comma using a SELECT statement similar to the one shown here.

```
select quote(strip(_name_)) into :quotedvar separated by ','
          from &sysmacroname._varlist;
```
This produces the following output a comma delimited list of variable names in double quotes.

NOTE: QUOTEDVAR="AgeCHDdiag","AgeAtStart","AgeAtDeath","MRW"

You can imagine that all kinds of various code bits could be generated in this way.

## **MANIPULATE A LIST USING ANOTHER LIST.**

This example might seem somewhat contrived but I have actually used this exact technique in a macro. A macro was designed to accept a list of covariates (COVARS) to be used as the right hand side of a linear model (main effects ANOVA). The specification was that all COVARS would always be discrete and included in a CLASS statement. The macro was written and put into use, later it was realized COVARS may not always be discrete. The obvious choice would be to add a CLASS parameter to the macro, however since the macro was already in use this posed a compatibility problem. Instead a new parameter DIRECT was added to specify variables that are NOT discrete and should be entered directly into the model. Another similar application was posted to SAS-L in the following SAS-L Thread: [Removing STRINGS from A MACRO VARIABLE VALUE](http://www.listserv.uga.edu/cgi-bin/wa?A2=ind1203B&L=sas-l&D=0&P=7687) . I suggested the method described here but my suggestion was ignored in favor of macro loops and regular expressions. Consider a macro that looks something like the following.

```
%macro main(y=,covars=,direct=);
   proc transpose data=sashelp.heart(obs=0) out=covars;
       var &covars;
       run;
   proc transpose data=sashelp.heart(obs=0) out=direct;
       var &direct;
       run;
    %local class;
   proc sql noprint;
      select _name_ into :covars separated by ' '
             from covars;
       select _name_ into :class separated by ' '
             from covars
          where _name_ ne ALL(select _name_ from direct)
\mathcal{L}^{\text{max}} quit;
       run;
    %put NOTE: COVARS=&COVARS;
    %put NOTE: CLASS=&CLASS;
%mend main;
```
The first step in the macro is to call PROC TRANSPOSE to produce a variable list for parameter[s COVARS](#page-6-0) an[d DIRECT.](#page-6-1) This is the same technique we used in previous examples. The error checking done in those examples was omitted from this example to focus attention on this specific task. PROC SQL with the INTO macro

variable syntax is used to replace the value of COVARS with the expanded list of variables. A new macro variable CLASS is created by removing the variables found in DIRECT from the list of variables in COVARS.

```
%main
    (
       y = Diastolic,
       covars = Height Weight Chol_status--Smoking_Status,
       direct = Weight Height
    )
NOTE: COVARS=Height Weight Chol_Status BP_Status Weight_Status 
Smoking_Status 
NOTE: CLASS=Chol_Status BP_Status Weight_Status Smoking_Status
```
<span id="page-6-1"></span>Calling the macro with the options show here will produce the output shown as **NOTE**. Of course the real program would do something useful with these macro variables, COVARS becoming the

<span id="page-6-2"></span>right hand side of a MODEL statement and the CLASS becoming the CLASS statement variable list.

<span id="page-6-0"></span>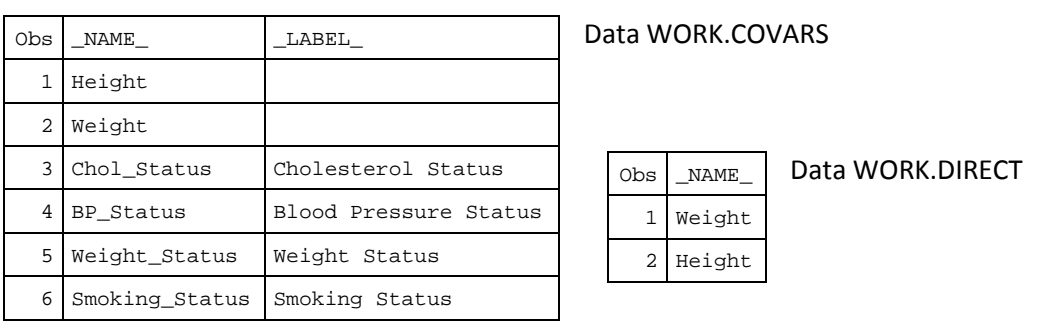

As you can see from the proceeding examples the possibilities for using PROC TRANSPOSE to process variable lists provides a simple and powerful method that should be preferred to manipulation of macro variables. Once the variable names are expanded and put into a SAS data set we can take advantage of other SAS tools designed for manipulation of the data in these data sets.

### **TRANSPOSE GROUPS TO VARIABLES.**

Sometimes it is necessary to transpose groups of observations into variables, where each level of the group becomes a new variable. PROC TRANSPOSE is particularly helpful in this situation because it can create new variables and name them using the values of other variables. The transpose of groups to variables has become more common with the advent of ODS GRAPHIS and the GTL, an example Sample [39132: Median of lipid profile over time](http://support.sas.com/kb/39/132.html) illustrates GTL that uses data where levels of treatment are represented by variables. However, the example does not show how to transform the data from the more normal tall structure where treatments are in rows. We will show the transpose of groups to variables is done using SASHELP.CLASS.

Suppose we have data from SASHELP.CLASS and we want to transpose all the numeric variables such that there is a variable for each level of SEX. With three numeric variables (Age, Height, and Weight) and two levels for SEX (M and F) we will create 6 new variables.

```
proc sort data=sashelp.class out=class;
  by sex;
   run;
proc transpose data=class out=class2;
   by sex;
   run;
proc transpose data=class2 out=class3
     DELIMITER= ;
  var col:;
   id sex name ;
   run;
```
The first step is to sort the data by the grouping variable followed by a transpose of all numeric variables BY SEX. The next step produces a wide data set [CLASS2](#page-7-0) with one observation for each level of SEX and transposed numeric variable. Remember PROC TRANSPOSE transposes all numeric variables if the VAR statement is not used, as in our example. In step three the wide data is transposed again this time using an ID statement to direct PROC

TRANSPOSE to name the new variables using information conveyed through the ID statement. New to SAS 9.2 is the feature to allow more than one variable in the ID statement. The formatted values of the ID variables are concatenated using the delimiter specified in the new parameter DELIMITER =. This new feature in PROC TRANSPOSE saves the extra data step that would be needed to concatenate the values of SEX and \_NAME\_ into a new ID variable.

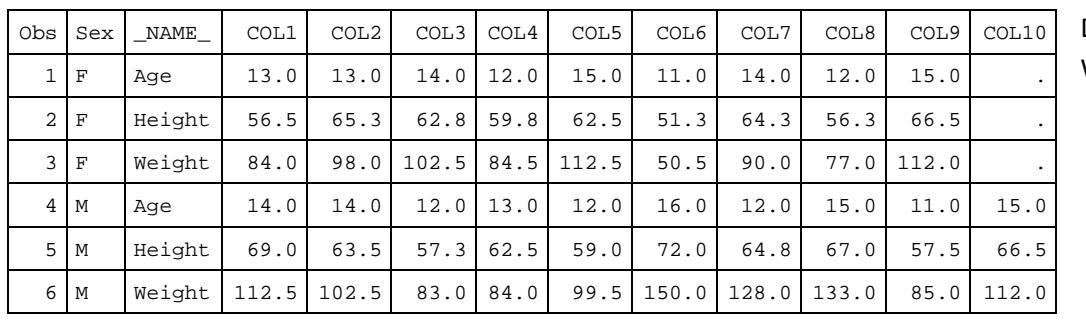

<span id="page-7-0"></span>Data WORK.CLASS2

#### Data WORK.CLASS3

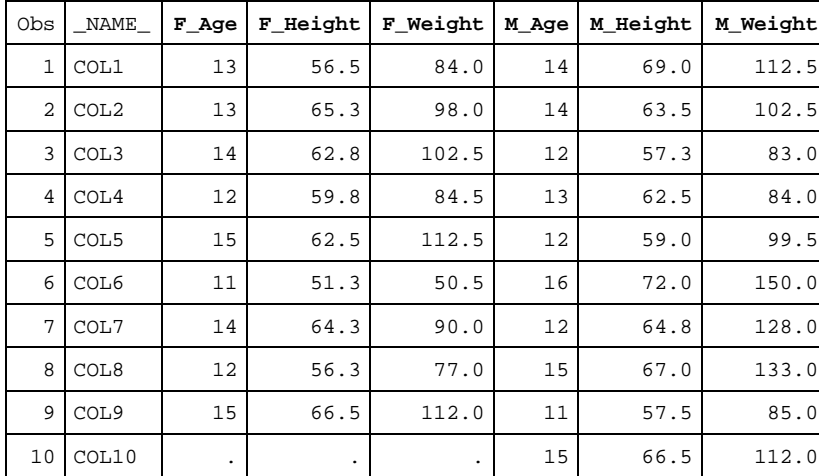

The second transpose creates 6 new variables as shown here using the values of SEX and NAME, to form the names of the new variables.

### **DOUBLE TRANSPOSE TO CONVERT NUMERIC VARIABLES TO CHARACTER.**

Converting numeric variables to character using PROC TRANSPOSE may seem unusually, I expect most everyone is used to using functions like PUT, PUTN, VVALUE or VVALUEX. Of course those are all well and good but using PROC TRANSPOSE can be much simpler, requiring no data step code. The technique relies on the fact that when PROC TRANSPOSE transposes both character and numeric variables to observations it resolves the type conflict created by this operation by converting numeric variables to character. *The numeric variables are converted using their associated format*, whether it is the SAS default format, a SAS supplied numeric format, or a user written format created with PROC FORMAT. These formats can be specified in a FORMAT statement in PROC TRANSPOSE or permanently associated with the variables in the data set. To see how this technique is applied an a meaningful way see [Summary Statistics in Rows](http://www.lexjansen.com/mwsug/2011/pharma/MWSUG-2011-PH02.pdf) where the summary statistics are convert en masse to character efficiently formatting the statistics for display with PROC REPORT.

```
proc format; 
    value age 0-12='Pre-Teen' 13-19='Teen'; 
    run;
data class;
    \angleOBS_ = \anglen_;
   set sashelp.class;
    retain _DUMMY_ ' ';
    format age age. weight 7.2 height 7.3;
    label
       DOB='Date of Birth'
       Weight='Weight (kg)'
       Height='Height (in)'
\mathbf{z} run;
```
Consider a data set CLASS created by the statements shown to the left. We will need a unique key variable to identify each observation in a BY statement. This could be a list of variables that uniquely identify the observations but we will create a unique key using \_N\_. We also need a character variable to transpose along with the numeric variables trigger the conversion. If could be an existing variable but we will use DUMMY to emphasize

what is needed to get the desired result. We also add formats to the numeric variables to illustrate that the variables are transposed using their associated formats. Also labels are added to the numeric

variable to show that the labels are also preserved. The first five observations are shown below there are 19 total observations in data CLASS.

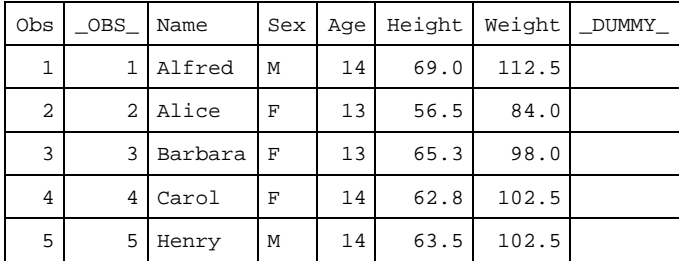

We need to create two variables lists to use in the PROC TRANSPOSE statements VAR and COPY. We need a list of all numeric variables excluding the variable \_OBS\_ to use in the VAR statement. We also need a list of all character variables excluding \_DUMMY\_ to use in COPY statement.

```
proc transpose data=class(obs=0 drop=_DUMMY_) out=charvars;
  var character;
   run;
proc transpose data=class(obs=0 drop=_OBS_) out=numvars;
   var _numeric_;
   run;
%put NOTE: CHARVARS=&charvars;
%put NOTE: NUMVARS=&numvars;
proc sql noprint;
  select _name_ into : charvars separated by ' '
      from charvars;
   select _name_ into :numvars separated by ' '
      from numvars;
    quit;
   run;
```
These statements should look familiar as they were featured in the examples above. The variable lists are written to macro variables so they can be used in the code that follows.

```
proc transpose data=class
       out=convert2char
       ;
   by \angle OBS\_;
    copy &charvars;
    var &numvars _dummy_;
    run;
```
Given the variable lists created above the first PROC TRANSPOSE is simple. The statement BY \_OBS\_ transposes each observation separately so the data can be transposed back to its original format. The variables in the CHARVARS macro variable used in the COPY statement and are carried along unchanged. The variable names NUMVARS are transposed along with the

character variable \_DUMMY\_ forcing the entire list of variables into a single variable with character data type.

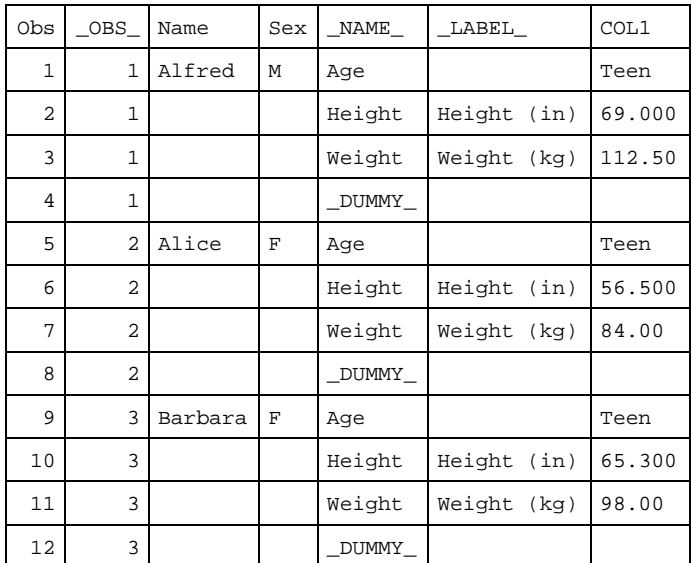

The variables listed in the VAR statement have been transposed to observations and converted to character using their associated formats and are stored in COL1. The COPY variables have been brought along for the ride. It should be noted that we could COPY any or all numeric variables and if we rename the transposed variables by altering the value of \_NAME\_ perhaps using  $NAME$  =CATS( $(C_$   $',$  NAME  $)$ ; you would end up with the original variables

and new variables derived from the numeric variables converted to character with new names.

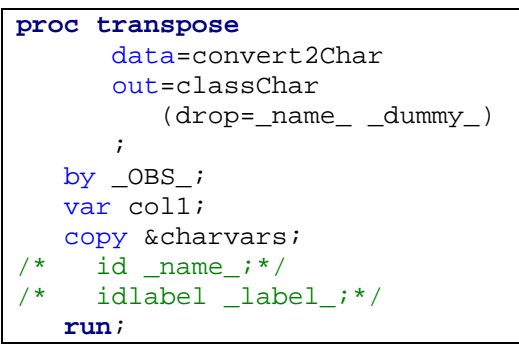

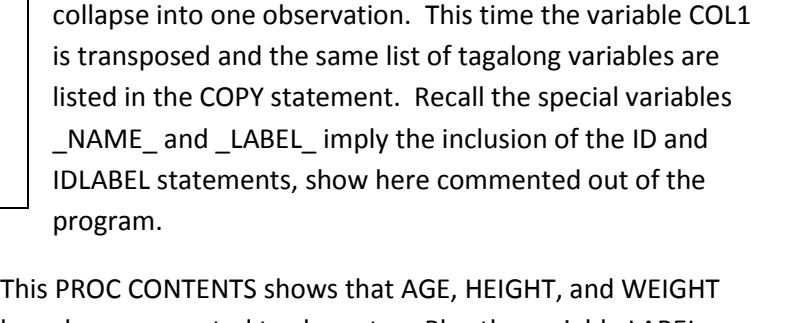

To get the data back to its original format we can use the PROC TRANSPOSE show here. Again we use BY unique record identifier to identify which groups of observations to

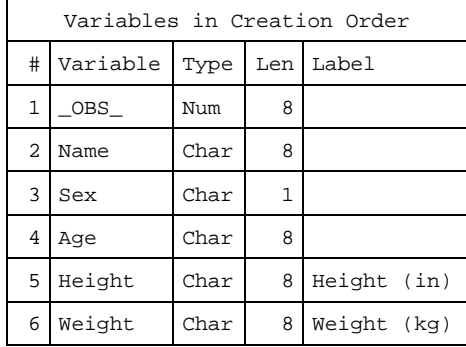

have been converted to character. Plus the variable LABEL remains attached. Looking at the next table of 4 observations displayed with PROC PRINT we can see how Age was converted to a [text string](#page-10-0) using the AGE format and HEIGHT and WEIGHT while more subtle have been converted similarly using their associated formats.

<span id="page-10-0"></span>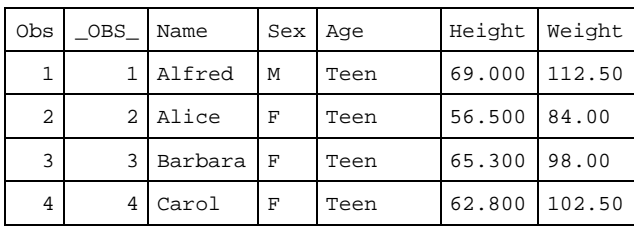

### **DOUBLE TRANSPOSE TO CONVERT CHARACTER VARIABLES TO NUMERIC.**

Suppose we need to convert a large number of character variables to numeric. As you know we can't just change a variable's data type we must create a new variable. Also if we want the new variables to have the same name and label we have to RENAME and DROP and reassign the LABEL. This can be a bit tedious but we could write a macro to do the RENAME and DROP and the rest. Or PROC TRANSPOSE can be employed making it all fairly easy. Consider the following example that address the question posted to the SAS Discussion Forum ["convert char to num for all \\_CHARACTER\\_"](http://communities.sas.com/thread/33899?tstart=30)

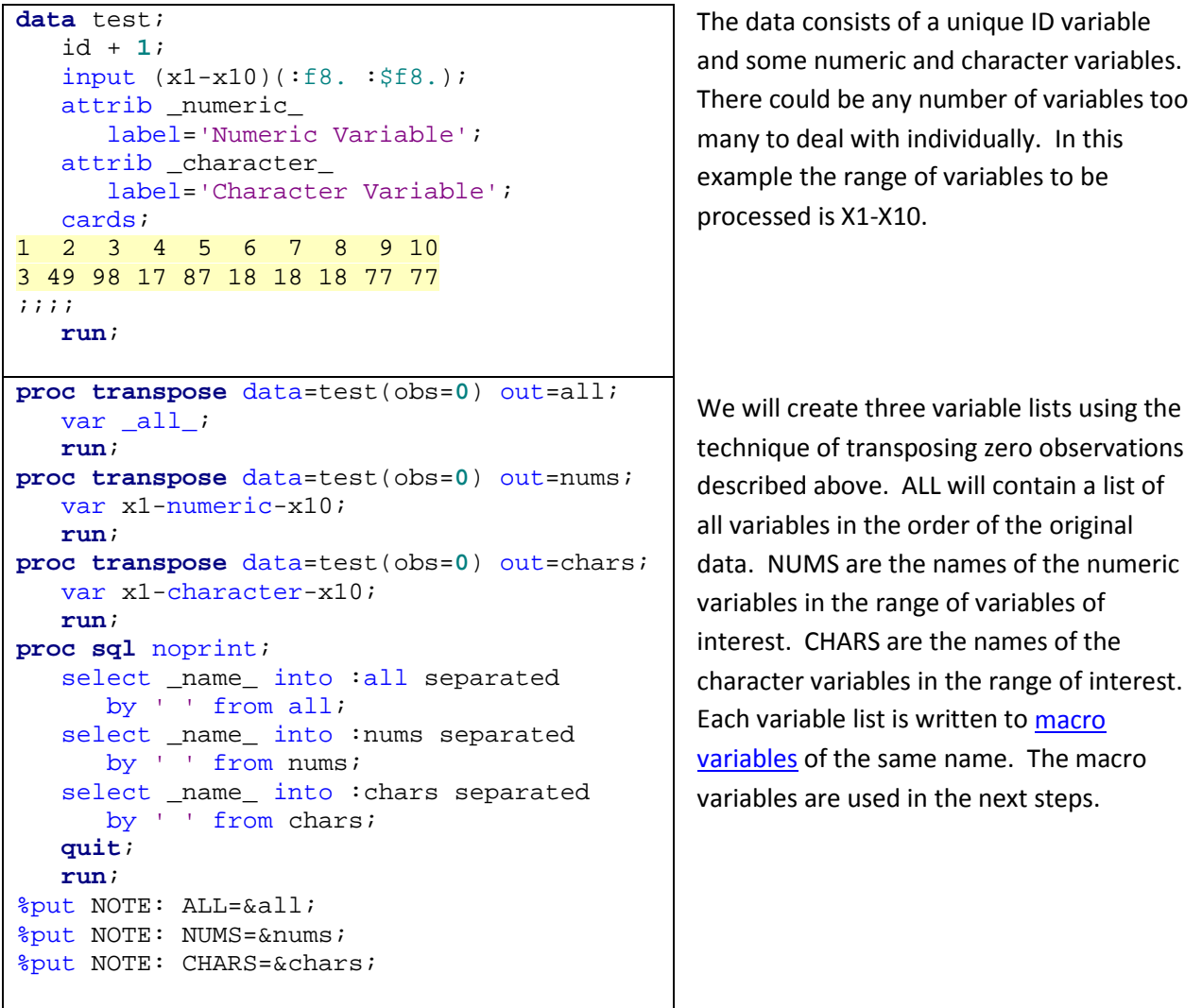

<span id="page-11-1"></span><span id="page-11-0"></span>NOTE: ALL=id x1 x2 x3 x4 x5 x6 x7 x8 x9 x10 NOTE: NUMS=x1 x3 x5 x7 x9 NOTE: CHARS=x2 x4 x6 x8 x10

```
proc transpose data=test out=flipchar;
   by id;
   var &chars;
   copy &nums;
   run;
data flipchar;
   set flipchar;
  num = input(coll, f16.); run;
```
Armed with the variable lists created above we can flip the character variables to long format by the unique ID and drag along the COPY varriables. With a simple data step we add a new variable to **FLIPCHAR** with an assignment statement using an INPUT function we convert COL1 to numeric. Effectively converting all

character variables to numeric, as soon as we flop the data back to wide that is.

<span id="page-12-0"></span>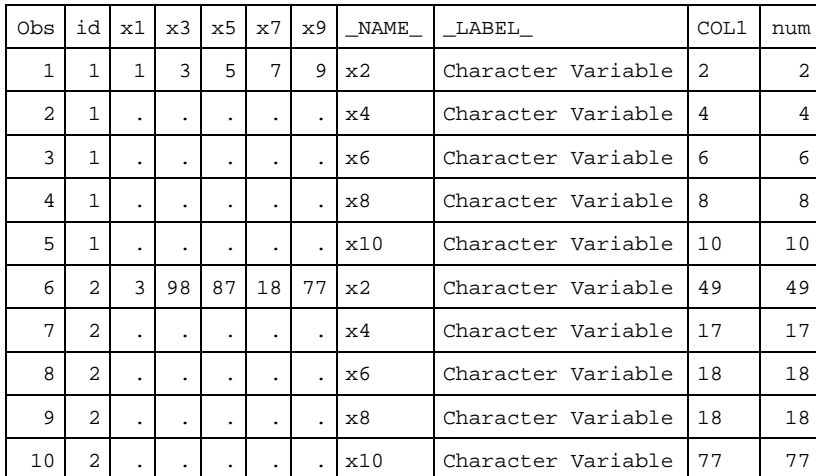

<span id="page-12-1"></span>Notice the variables in macro variable NUMS have been copied to the new data set via the COPY statement. Also note the new variable [NUM;](#page-12-1) this will be the variable that is transpose when the data is transposed back to wide format.

```
proc transpose data=flipchar 
      out=flop2allnums(drop= name );
   by id; 
    var num;
    *id _name_;
    *idlabel _label_;
    copy &nums;
    run;
```
Dat[a FLIPCHAR](#page-12-0) is now transposed back to wide format. The transpose variable is NUM and since the special variables \_NAME\_ and \_LABEL\_ exist in the input they are used in implied ID and IDLABEL statements, providing variable names and labels for the new numeric variables created

by the transpose to wide. The COPY statement copies the original COPY variables to this new data set.

<span id="page-12-2"></span>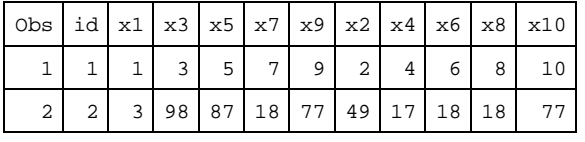

```
data allChars;
    retain &all;
    set flop2Allnums;
    run;
```
The new data **FLIP2ALLNUMS** now contains new numeric variables converted from character and the original variables, but the variable order is now different.

We can fix the order using the macro variable [ALL](#page-11-1) and a RETAIN statement in a data step.

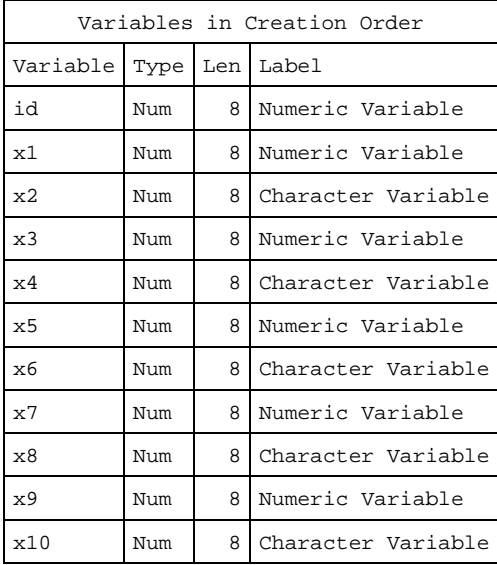

At last we have produced the data set where specific character variables are converted to numeric variables with all variables in the original order and with the variable label from the original variable.

#### **CONCLUSION**

The examples presented here demonstrate a few useful techniques that are available using proc PROC TRANSPOSE. PROC TRANSPOSE is invaluable for manipulating variable lists as it provides the most efficient method I have found to expand a list and put the output into an infinitely useful object.

#### **REFERENCES**

- SAS Variable Lists<http://support.sas.com/documentation/cdl/en/lrcon/61722/HTML/default/a000695105.htm>
- Summary Statistics in Rows <http://www.lexjansen.com/mwsug/2011/pharma/MWSUG-2011-PH02.pdf>
- The TRANSPOSE Procedure [http://support.sas.com/documentation/cdl/en/proc/61895/HTML/default/viewer.htm -](http://support.sas.com/documentation/cdl/en/proc/61895/HTML/default/viewer.htm#a000063661.htm) a000063661.htm

#### **CONTACT INFORMATION**

Your comments and questions are valued and encouraged. Contact the author at:

John Henry King Ouachita Clinical Data Services, Inc. 1769 Hwy 240 West Hopper, AR 71935 PH: 501-351-0432 [iebupdte@gmail.com](mailto:iebupdte@gmail.com)

SAS and all other SAS Institute Inc. product or service names are registered trademarks or trademarks of SAS Institute Inc. in the USA and other countries. ® indicates USA registration.